## ACCEDE A NETFLIX DESDE TU DVR HOPPER

La aplicación de Netflix permite a los clientes con un Hopper 3 o Hopper con Sling y un Joey conectado (excluyendo al 4K Joey) acceder a su cuenta de Netflix desde el receptor. El número de transmisiones que se pueden ver al mismo tiempo depende de plan de suscripción del cliente con Netflix, pero no será superior a cuatro.

## Para Iniciar Netflix

- Aprieta el botón de inicio  $\hat{\mathbf{a}}$  dos veces. Si no tienes ese botón, solo aprieta "MENU"  $1$
- Selecciona "Netflix" 2
- Selecciona "Sign In" si tienes una cuenta. Si no tienes cuenta, selecciona "Start Your Free Trial" y regístrate para una prueba gratis 3
- Ingresa tu correo electrónico y clave 4
- Selecciona Netflix o Kids para ver la programación 5

## Para Buscar Contenido

- Aprieta el botón "SEARCH"  $|1|$
- Ingresa el nombre de la serie o película, artista o palabra clave para conseguir un programa 2
- Usa las flechas para escoger el programa y aprieta "SELECT" 3
- Si es necesario, usa las flechas para encontrar más episodios 4
- Selecciona "Play" y disfruta 5

## Para Salir de Netflix

- Desde el menú de Netflix, aprieta el botón "BACK". Si no tienes ese botón, aprieta el botón de "MENU"  $|1|$
- Selecciona "Exit Netflix" 2

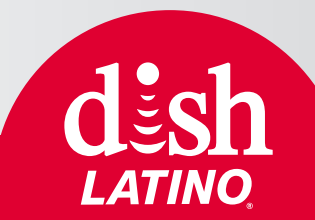

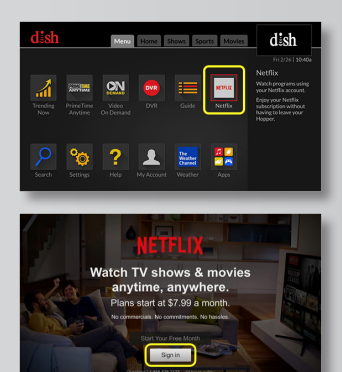

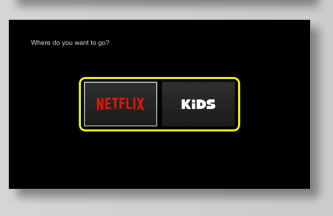

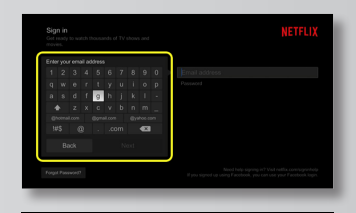

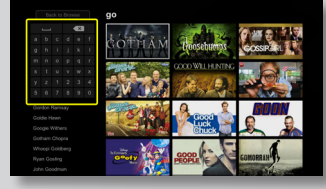

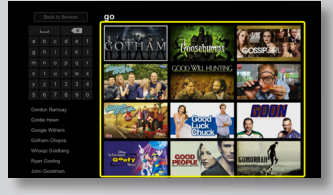

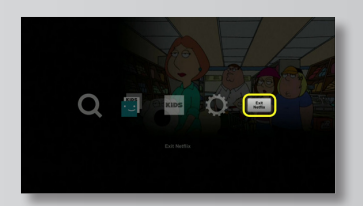